## **Copy Promotion**

This is used for copying a promotion in the store.

Copying a Promotion:

1. Store Pricebook Copy Promotion

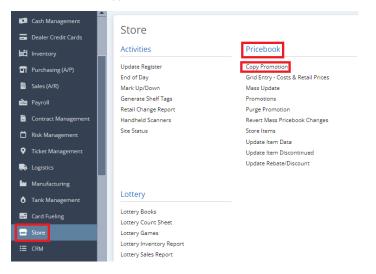

2. Choose between Store or Store Group

| Copy Promotions             |             | — 🗆 x      |
|-----------------------------|-------------|------------|
| Copy Promotions Close       |             |            |
| Details                     |             |            |
| Store                       | Store Group | )          |
| From Store                  | ✓ To Store  | ~          |
| Filters                     |             |            |
| Copy Combo                  |             | ~          |
| Copy Mix/Match ID           |             | ~          |
| Copy Items List Mix No      |             | ~          |
| Replace Duplicate Records 🖌 |             |            |
| Combos                      | Mix/Match   | Item Lists |
| Added                       | Added       | Added      |
| Replaced                    | Replaced    | Replaced   |
|                             |             |            |
|                             |             |            |
|                             |             |            |

3. Supply info for the following filters to proceed: Copy Combo (Dropdown), Copy Mix/Match ID (Dropdown), Copy Item List Mix No (Dropdown) and check Replace Duplicate Records box.

| Details                   |              |            |  |
|---------------------------|--------------|------------|--|
| Store                     | Store        | Group      |  |
| From Store                | ✓ To Store   |            |  |
| Filters                   |              |            |  |
| Copy Combo                |              |            |  |
| Copy Mix/Match ID         |              |            |  |
| Copy Items List Mix No    |              |            |  |
| Replace Duplicate Records | $\checkmark$ |            |  |
| Combos                    | Mix/Match    | Item Lists |  |
| Added                     | Added        | Added      |  |
| Replaced                  | Replaced     | Replaced   |  |

4. Supply Info if its Combo (Added & Replaced), Mix/Match (Added & Replaced) and Item Labels (Added & Replaced).

| Copy Promotions             |               | — — ×      |
|-----------------------------|---------------|------------|
| Copy Promotions Close       |               |            |
| Details                     |               |            |
| Store                       | ◯ Store Group |            |
| From Store                  | ✓ To Store    | v          |
| Filters                     |               |            |
| Copy Combo                  |               | ~          |
| Copy Mix/Match ID           |               | ~          |
| Copy Items List Mix No      |               | ~          |
| Replace Duplicate Records 🔽 |               |            |
| Combos                      | Mix/Match     | Item Lists |
| Added                       | Added         | Added      |
| Replaced                    | Replaced      | Replaced   |

| Details                     |            |            |  |
|-----------------------------|------------|------------|--|
| Store                       | ⊖ Store    | Group      |  |
| From Store                  | ✓ To Store |            |  |
| Filters                     |            |            |  |
| Copy Combo                  |            |            |  |
| Copy Mix/Match ID           |            |            |  |
| Copy Items List Mix No      |            |            |  |
| Replace Duplicate Records 📿 |            |            |  |
| Combos                      | Mix/Match  | Item Lists |  |
| Added                       | Added      | Added      |  |
| Replaced                    | Replaced   | Replaced   |  |

| Details                     |             |            |   |
|-----------------------------|-------------|------------|---|
| <ul> <li>Store</li> </ul>   | 🔿 Store Gro | qu         |   |
| From Store                  | ∼ To Store  |            | ~ |
| Filters                     |             |            |   |
| Copy Combo                  |             |            | ~ |
| Copy Mix/Match ID           |             |            | ~ |
| Copy Items List Mix No      |             |            | ~ |
| Replace Duplicate Records 📿 |             |            |   |
| Combos                      | Mix/Match   | Item Lists |   |
| Added                       | Added       | Added      |   |
| Replaced                    | Replaced    | Replaced   |   |

5. Click Copy Promotion button to proceed.